# **STUDENT LOGIN & MYNASH PORTAL BASICS GUIDE**

- Nash Community College (NCC) uses a log-in method called Single SignOn which means you will use a single username and password to access the following: Moodle, student email (Gmail), and Self-Service.
- Your username will be your NCC student email address. You will create a password for your account if you do not have one.
- You will also be required to establish a second method to verify/authenticate your identity to access your account.

# **Setting up Your Initial MYNASH Password:**

- 1. Visit [www.nashcc.edu](http://www.nashcc.edu) and select "MYNASH" at the top of the home page.
- 2. Choose "Can't access your account"
- 3. Choose "Work or school account" and complete the password setup steps.
- 4. A prompt will appear. Choose your second method of authentication and complete the setup steps.

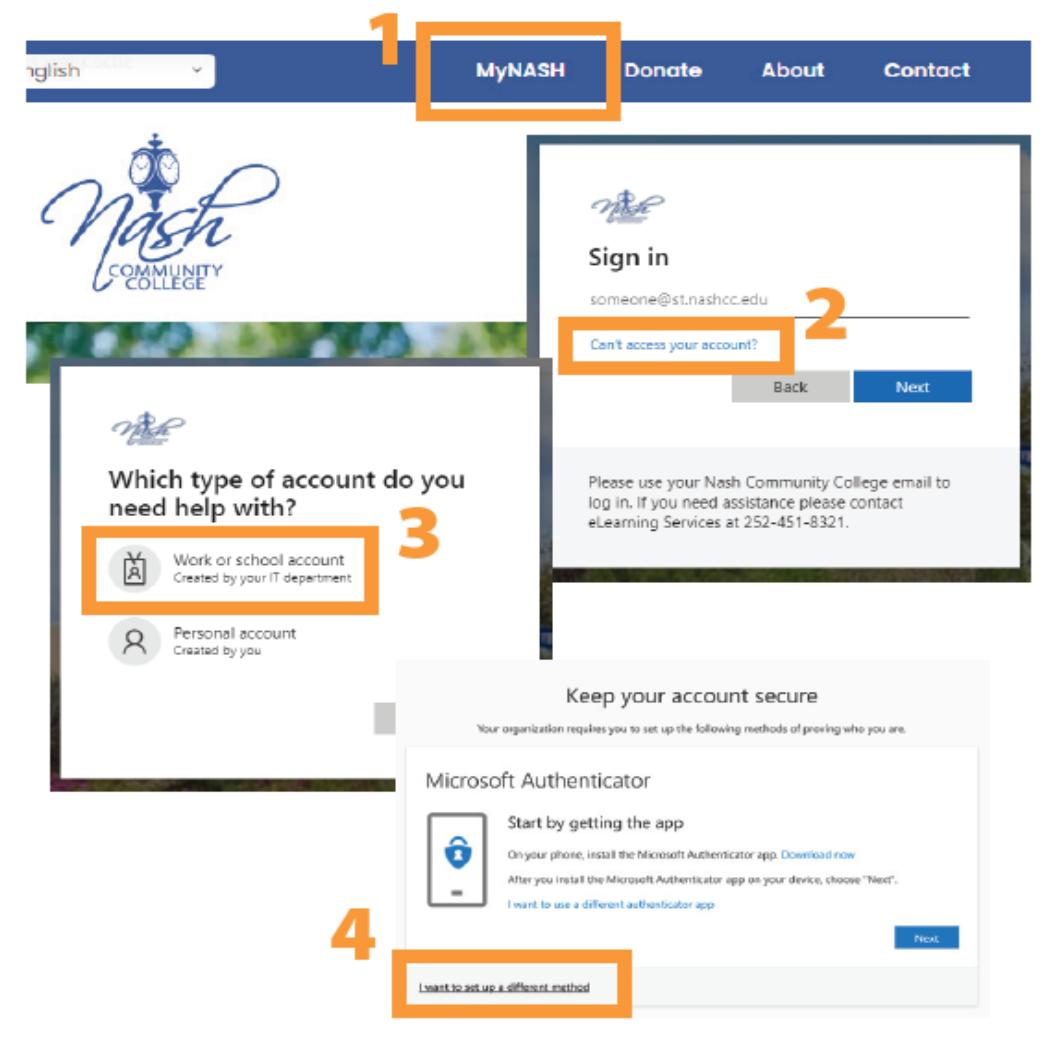

#### **What is my username?**

Your user name is your first initial, middle initial, last name, and the last three digits of your Student ID number (all lowercase, no spaces, no punctuation).

**Example:** John Allen Smith Student ID: 256244 Username: [jasmith244@st.nashcc.edu](mailto:jasmith244@st.nashcc.edu)

#### **Once your MyNash login password is set, you may visit the MyNash portal to access your student email (Gmail), Moodle, and Self-Service.**

**NOTE: For more detailed information about enrolling in Single SignOn and Multifactor Authentication (MFA) as a new or returning student, see [this presentation](https://drive.google.com/file/d/1Vvqim-WpbJ_D4i7mCElkyfPQKzb_0tIj/view?usp=share_link) from NCC IT.**

## **NAVIGATING THE "MYNASH" PORTAL**

Your username and password can be used to log in to each of the following:

- Moodle Nash CC's learning management system (LMS) where your online courses will be listed
- Nash CC's Student Email Account Nash CC uses Gmail for your student email account. Your email address will be your *username*@st.nashcc.edu
- Self Service Self Service can be used to register for classes, view transcripts, review financial aid information, and explore degree progress.

Since your username and password are shared across Moodle, your student email account, and Self Service, you can set your password once and it will update for all. To get to each of these platforms, log into MYNASH:

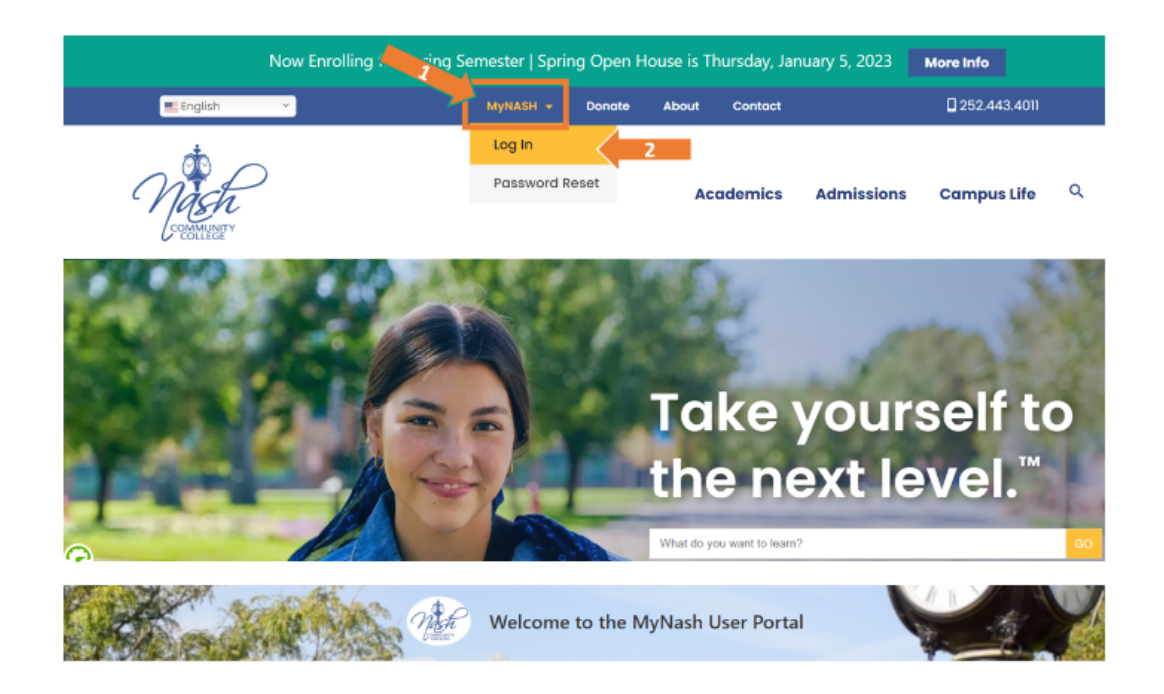

Upon logging in with your NCC username and password, you will see the following screen with options to access Moodle, Gmail, and Self-Service as highlighted in the images below:

### **MOODLE:**

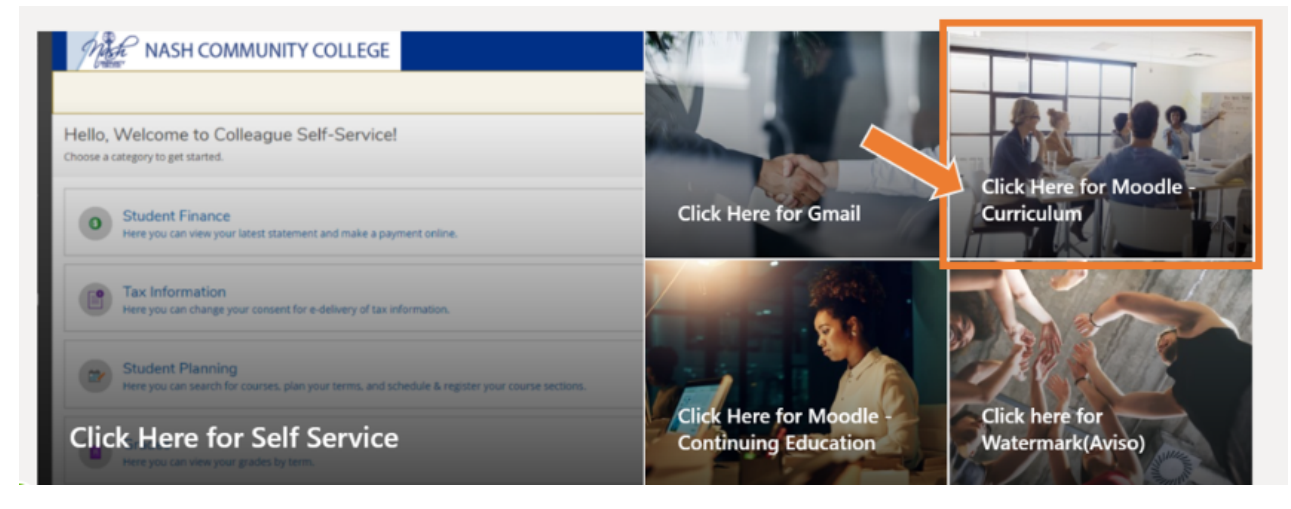

**NOTE:** After you choose "Click Here for Moodle", select the grey "Login with your NCC email address" option in the grey box:

### **NCC STUDENT GMAIL:**

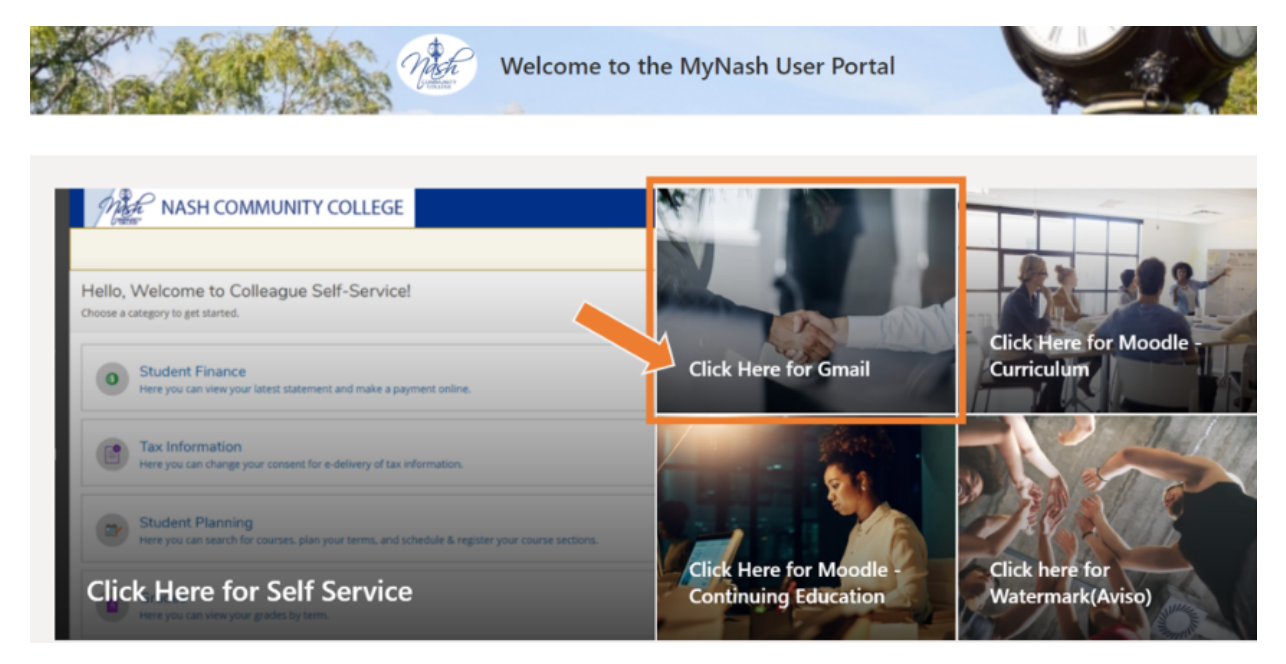

### **SELF SERVICE**:

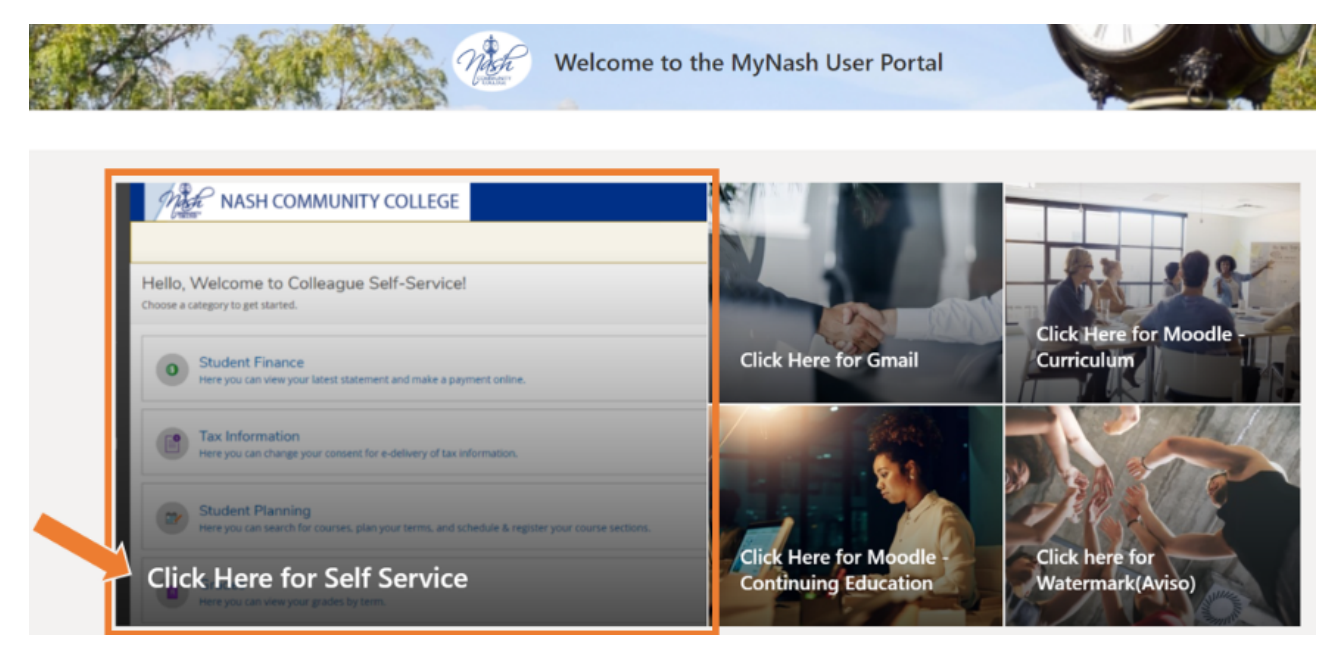

## **RESETTING YOUR PASSWORD:**

To access the password reset page, hover over the "MyNASH" button on the NCC homepage and then click on the "Password Reset" link, as shown in the screenshot below:

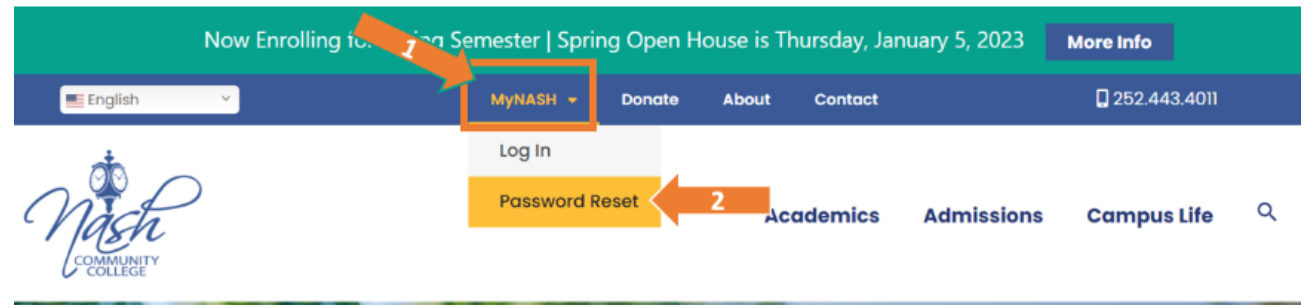

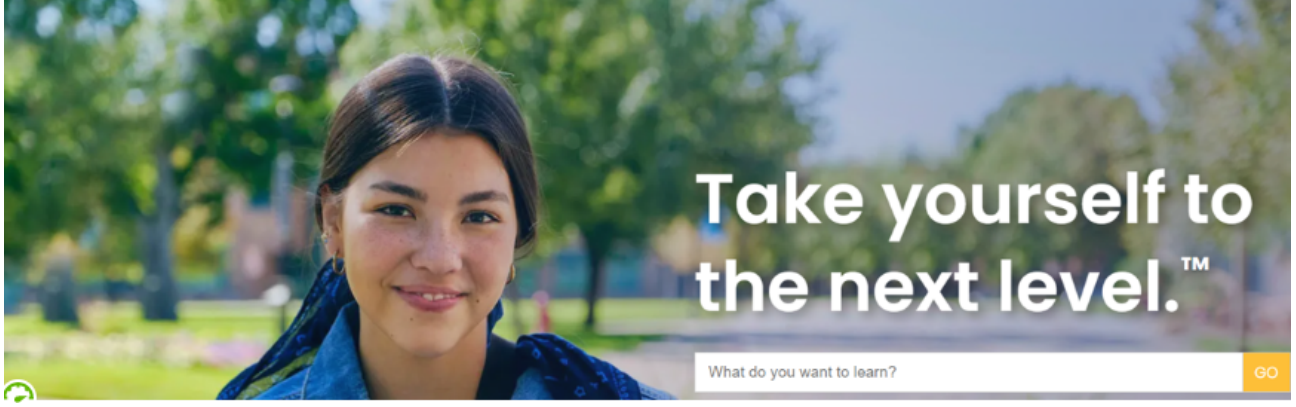

## **Problems Logging In?**

Please send an email from an alternate email address to **esupport@nashcc.edu**. Be sure to include your student ID number.